4. Press **PREV** on the main unit or **PR-** on the remote to return to the previous track. Press **NEXT** on the main unit or **PR +** on the remote to go to the next track.

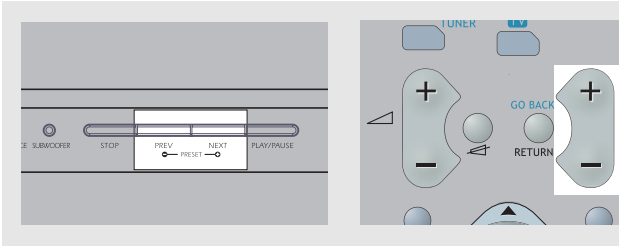

5. Press **STOP** on the main unit or **STOP** on the remote control to end playback.

**Quick scan**

1. Press **FWD** or **REV** on the remote to scan through a track **EN** quickly during playback. To change quick scan speed, press

**FWD** or **REV** repeatedly during scan.

## **CD / mp3 Player**

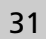

2. Press **PLAY/PAUSE** on the main unit or **PLAY** on the remote to resume normal playback.

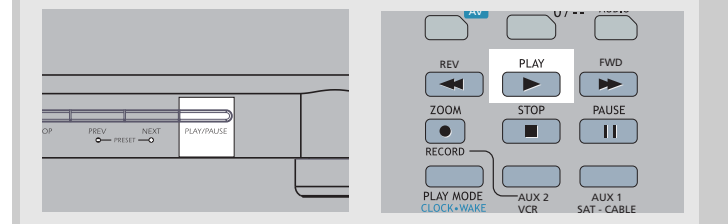

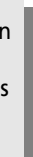

## **CD / mp3 Player**

 $\overline{\bigoplus}$ 

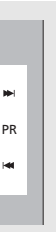

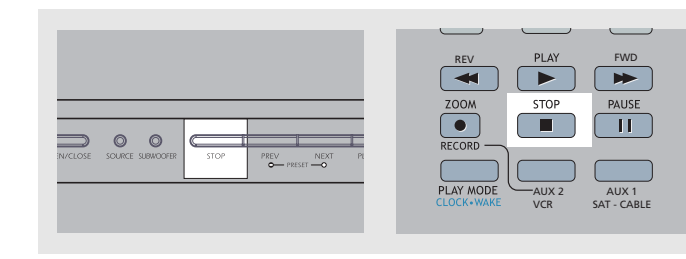

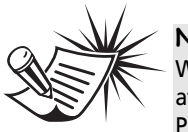

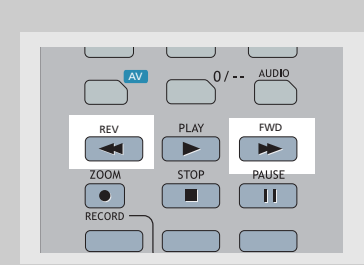

Press **SOURCE** on the main unit or **DVD/CD** on the remote to select the DVD/CD input source.

### **Loading and playing an audio CD**

1. Press **OPEN/CLOSE** on the front panel to open the disc tray. Place the disc on the disc tray with the label side facing up. Press **OPEN/CLOSE** again to close disc tray.

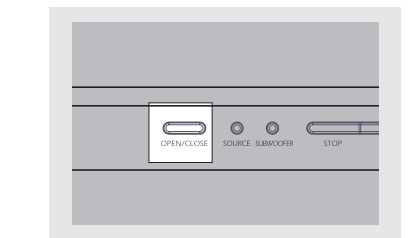

2. Press **PLAY/PAUSE** to start the playback if the disc does not start automatically.

3. Press **PLAY/PAUSE** on the main unit or **PAUSE** on the remote control to pause playback. Press **PLAY/PAUSE** again on the main unit or **PLAY** on the remote to resume normal playback.

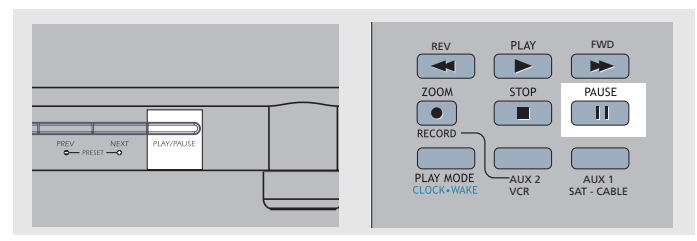

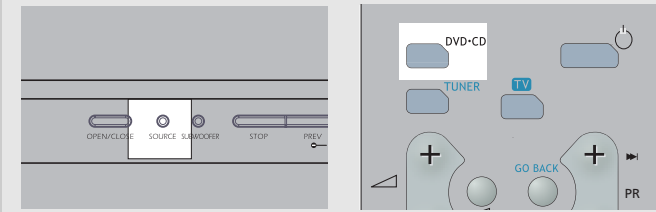

## **mp3 recommendations**

*• Use .mp3 as the extension when converting audio files into mp3 for saving onto CD-R(W) or CD-ROM, e.g. Rocky08.mp3. Do not use any other extension e.g. .doc, .pdf.* 

*• Do not use the .mp3 extension for other text or non-audio data files as this may result in serious malfunction and harmful noise interference.*

*• Most commonly available CD creation software can make files compatible for the system but do not forget to finalize your disc after creation. This set cannot read DirectCD recordings.*

*• In order to get audio CD quality, you need to record your MP3 CD at 128 kbps. You can record up to 256 kbps. The unit might not read the file which is not recorded within this range.*

*• Do not combine CD Audio and mp3 tracks onto*

- *a CD-R(W) or CD-ROM. The player will only*
- *playback CD audio tracks from mixed CD formats. • The file name of mp3 songs should not exceed 10 characters.*

**Note**: • If over 400 items (songs/folders) are on the disc, only the first 400 songs can be played.

• Resume function does not operate in mp3 mode.

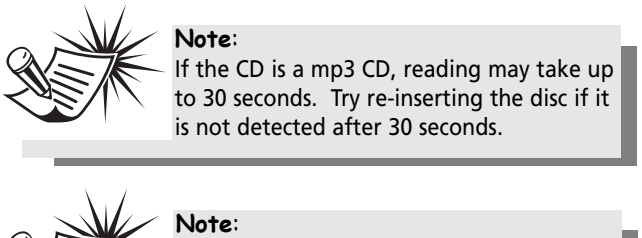

Be sure to remove the disc from the disc compartment before moving or transporting the unit!

**Note**: When playback is interrupted, the location at which it stopped will be memorized. Playback will resume at the position it was

last stopped.

## **CD / mp3 Player**

## **EN**

## **CD / mp3 Player**

### **Bookmarks (Audio CDs Only)**

The bookmark feature allows you to mark a point on the disc for quick access. 12 bookmarks can be selected.

### *Adding Bookmarks (Audio CDs Only)*

1. Open the bookmark menu.

2. Use the arrow keys to highlight the "Bookmark" option, then press **OK** to enter bookmark menu.

3. Use the arrow keys to select a bookmark location, then press **OK** to add bookmark when you reaching a point of interest.

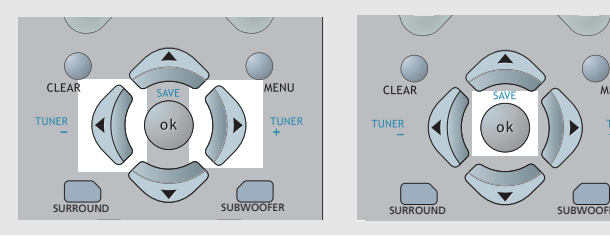

4. To add another bookmark, move the cursor to the right and then press **OK** when reaching another point of interest.

5. Press **CLEAR** to exit menu.

### *Recalling bookmarks*

1. Open the bookmark menu.

2. Press the arrow keys to move the cursor to the time display box, then you can press **UP** to switch among "Track Elapsed", "Track Remain" time during playback. The selected mode is displayed on the banner.

2. Use the arrow keys to highlight the "Bookmark" option, then press **OK** to enter bookmark menu.

3. Use the arrow keys to select a bookmark location, then press **OK** to recall the bookmarked point.

4. Press **CLEAR** to exit menu.

### *Clearing bookmarks*

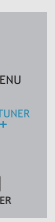

1. Open the bookmark menu.

- 1. Refer to "*General use*" to open the track menu.
- 2. Enter a track number. Start any single-digit track number by a 0 (e.g.  $9 = 09$ ).

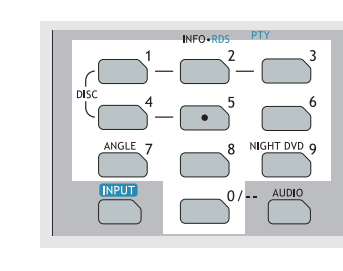

2. Use the arrow keys to highlight the "Bookmark" option, then press **OK** to enter bookmark menu.

3. Use the arrow keys to select a bookmark location, when you see a trash icon, select it and press **OK** will erase this bookmark.

The bookmarks are cleared each time a disc is removed from the player or when the power is turned off completely.

### **Time display (Audio CDs Only)**

1. Open the time display menu.

### **On- screen banner display for CD playback**

#### **General use**

 $\overline{\bigoplus}$ 

1. Press **INFO** on the remote control to hide and show the on- screen banner. (Only audio CD banner)

2. Use **LEFT / RIGHT** to move the cursor on the banner. The selected feature icon will be highlighted.

3. Press **UP / DOWN** to change setting of the selected feature. (except BOOKMARK function)

### **Selecting a track**

### **Playmode selection for CD**

There are several options for this feature.

1. **Standard** – normal CD playback

2. **Program** – plays the programmed tracks (usable in stop mode only)

3. **Random** – randomly plays all the tracks of that disc. 4. **Disc Repeat** – repeatedly plays the selected or currently playing disc.

5. **Track Repeat** – plays one track over repeatedly.

6. **Repeat A-B** – repeatedly plays the selected time frame. 7. **Intro scan** – plays the initial 10 seconds of each song in the disc.

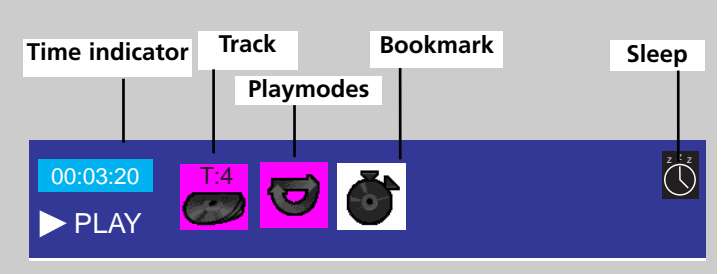

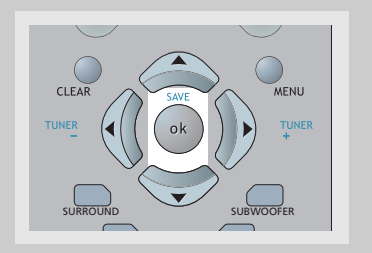

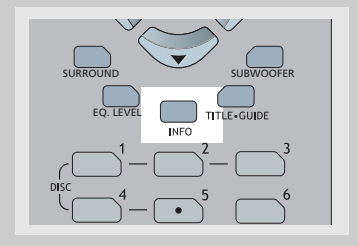

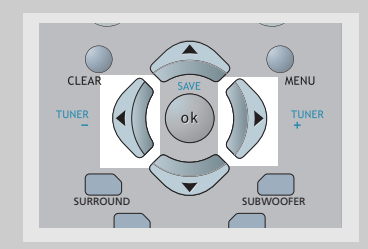

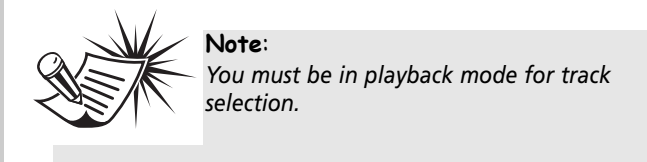

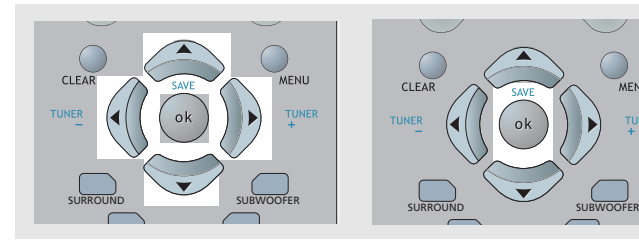

# **CD / mp3 Player**

## **CD Player**

 $\overline{\bigoplus}$ 

#### **Program playback**

#### *Edit program*

1. In STOP mode, enter the OSD banner to display the edit playlist (program screen)

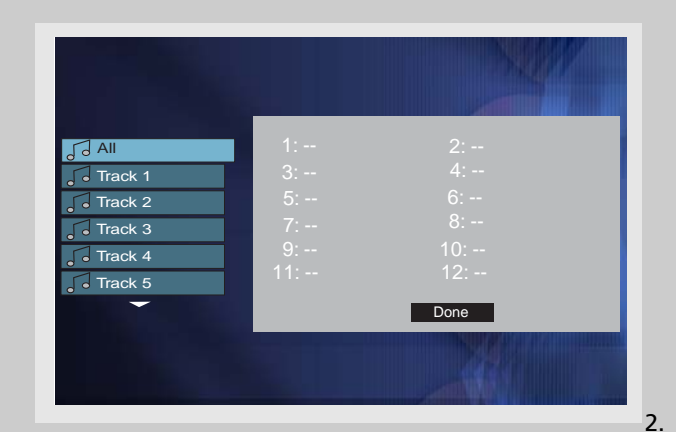

2. Press **UP**/**DOWN** to select a track. Press **OK**.

3. Repeat steps 2 and 3 to add additional tracks to the program.

4. Move to highlight "Done", and then press **OK** to confirm program playback or return to the stop mode.

5. Press **PLAY** during program edit to start program playback.

#### *Cancel program*

Program will be cancelled when; 1. the disc tray is opened; 2. power is turned off.

#### **Intro scan**

1. In STOP mode, select "Intro Scan" under playmode menu.

2. Press **OK** on the remote control to start intro scan playback.

- 1. You can select your desired playmode in mp3 menu.
- **EN**

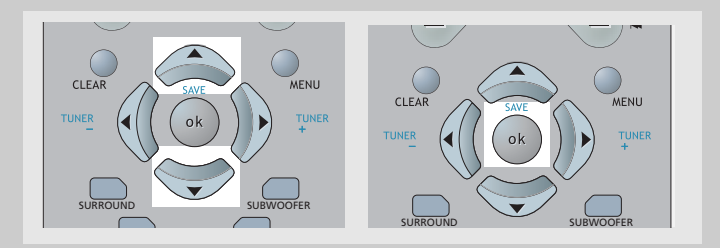

### **On- screen display for mp3 playback**

### **Standard Play**

#### *File mode*

1. In the playmode window, press **UP**/**DOWN** on the remote to select the standard mode.

2. In the file window, use the arrow buttons on the remote to select the file you wish to begin playing.

3. Press **OK** to select a file to play.

4. Press **PLAY/PAUSE** on the main unit or **PLAY** on the remote control to start playback.

5. You may use the arrow buttons to selected the next file to be played.

Playback will stop when all the files have been played.

### **Playmode selection for mp3**

- i. Standard normal playback
- ii. Program play your programmed tracks
- iii. Random play tracks randomly iv. Track repeat - repeat desired track
- 
- v. Folder repeat repeat desired folder vi. Disc repeat - repeat the whole disc
- 
- 2. Press **INFO** on the remote to show the menu banner.

3. When the Play Mode window is highlighted, use **UP**/**DOWN** to toggle different playmodes, then press **OK** to confirm.

4. Press **INFO** on the remote to hide the menu banner on screen.

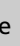

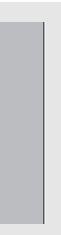

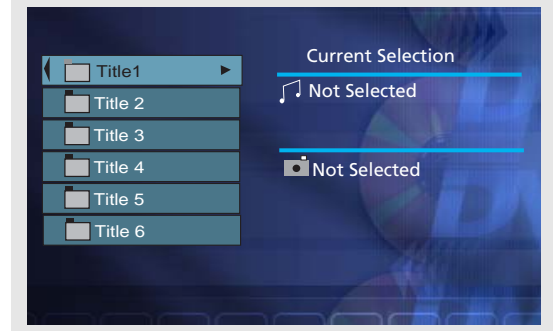

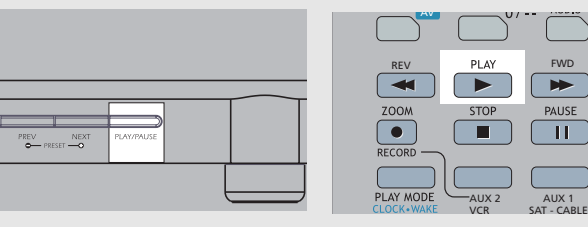

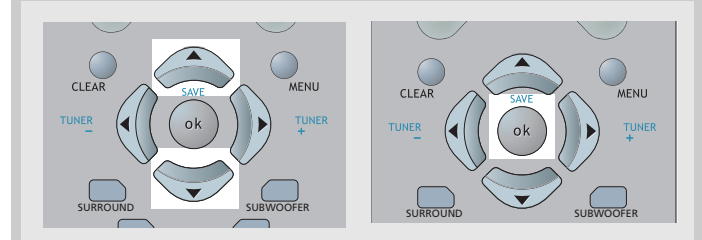

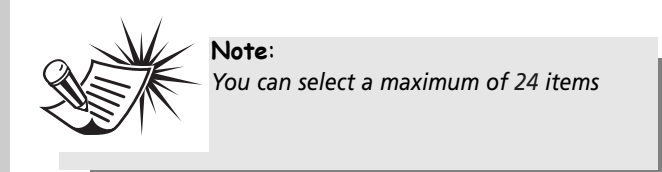

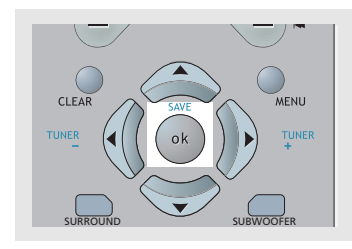

## **mp3 Player**

### **Program playback**

### *Edit program*

1. In STOP mode, enter the OSD banner to display the edit playlist (program screen)

2. Press the arrow buttons to select a folder or a track. Press **OK**.

3. Repeat steps 2 and 3 to add additional tracks to the program.

4. Press **PLAY** to start program playback.

5. Move to highlight "Done" to return to normal playback with program saved.

### *Cancel program*

- Program will be cancelled when;
- 1. the disc tray is opened;
- 2. power is turned off.

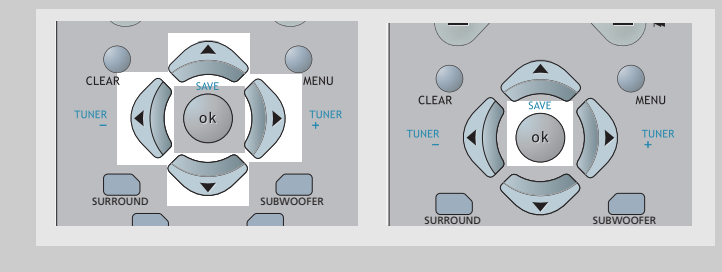

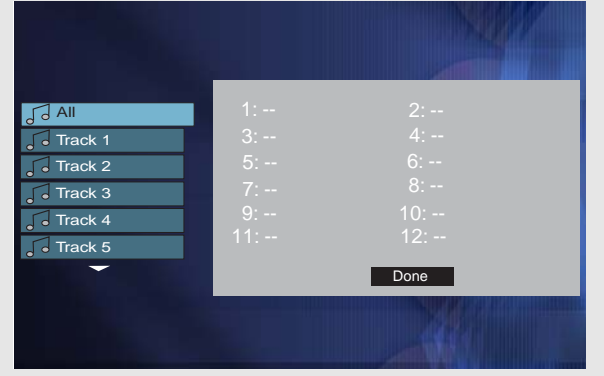

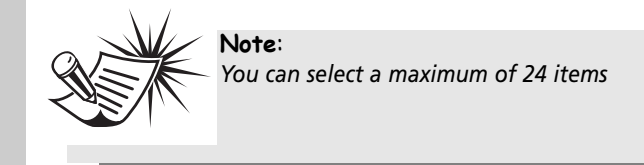

Free Manuals Download Website [http://myh66.com](http://myh66.com/) [http://usermanuals.us](http://usermanuals.us/) [http://www.somanuals.com](http://www.somanuals.com/) [http://www.4manuals.cc](http://www.4manuals.cc/) [http://www.manual-lib.com](http://www.manual-lib.com/) [http://www.404manual.com](http://www.404manual.com/) [http://www.luxmanual.com](http://www.luxmanual.com/) [http://aubethermostatmanual.com](http://aubethermostatmanual.com/) Golf course search by state [http://golfingnear.com](http://www.golfingnear.com/)

Email search by domain

[http://emailbydomain.com](http://emailbydomain.com/) Auto manuals search

[http://auto.somanuals.com](http://auto.somanuals.com/) TV manuals search

[http://tv.somanuals.com](http://tv.somanuals.com/)